## **Als Team Ermittlungsaufträge annehmen**

## **Schritt 1: Wo finde ich offene Ermittlungsaufträge?**

Sichten Sie die Liste der unbearbeiteten Ermittlungsaufträge!

Sie finden diese unter der Überschrift Offene Aufträge im Bereich "Gläserne Behörde".

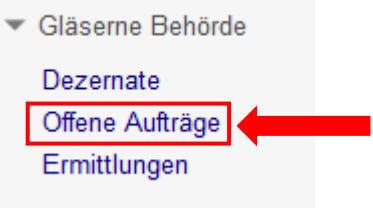

## Schritt 2: Wie markiere ich einen Auftrag als "angenommen"?

- **1.** Wählen Sie einen Auftrag aus, den Sie bearbeiten möchten, und kopieren Sie den Seitentitel des Auftrags, zum Beispiel: **Auftrag 001 (Herr Klawitter)**, in die Zwischenablage. Markieren Sie dafür den Seitentitel mit der Maus und klicken Sie mit der rechten Maustaste darauf. Wählen Sie in dem Maus-Menü die Funktion "Kopieren". Alternativ können Sie den markierten Bereich auch mit der Tastenkombination "Strg+C" kopieren. Nun haben Sie den Seitentitel in die Zwischenablage kopiert!
- **2.** Wechseln Sie in den Bearbeitungsmodus und löschen Sie am Ende der Auftragsseite den kompletten Codebaustein [[Kategorie:Auftrag]]. Speichern Sie die Änderung. Anschließend wird der Ermittlungsauftrag nicht mehr in der Liste der offenen Aufträge angezeigt.
- **3.** Besuchen Sie Ihre Teamseite. Ihre Teamseite ist auf der Seite Ermittlerteams im Bereich "Ermittlerbereich" verlinkt.
- **4.** Öffnen Sie dort eine leere Fallakte in Ihrem Aktenschrank (rechts) und klicken Sie anschließend auf "Bearbeiten".
- 5. Ersetzen Sie über die Funktion "Einfügen" (Rechtsklick mit der Maus oder Tastenkombination "Strg+V") im Codebaustein {{:AUFTRAGSNR}} den Ausdruck "AUFTRAGSNR" durch den kopierten Seitentitel des ausgewählten Auftrags. Achten Sie darauf, dass der Doppelpunkt und die geschweiften Klammern nicht gelöscht werden! Beispiel: **{{:Auftrag 001 (Herr Klawitter)}}** Speichern Sie die Akte ab!

**6.** Wenn alles geklappt hat, sehen Sie nun den angenommen Original-Auftrag in der linken Spalte der Fallakte. In der rechten Spalte dokumentieren Sie dann Ihre zugehörige Ermittlung.

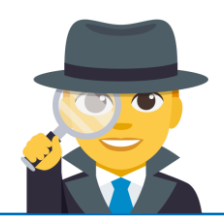

**Ermitteln Sie nach Herzenslust! Die einzige Vorgabe: Sie dürfen keine Ermittlungen zu Aufträgen übernehmen, die eines Ihrer Teammitglieder selbst in Auftrag gegeben hat.** Aus arbeitsrechtlichen Gründen (deren Erläuterung hier zu weit führen würde) sind diese Ermittlungen zu selbst gestellten Aufträgen leider ausgeschlossen. ;-)

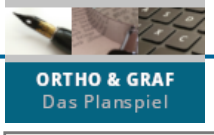

SPIELPHASE 2